Office of Career Advising and Development

# Leveraging LinkedIn

LinkedIn is no longer an optional tool for professionals; its power to build a professional network and reinforce professional presence is unparalleled. Consider this:

- LinkedIn has over 100 million users in the US including over 16,000 connected to Le Moyne
- Over 10 million applicants report finding a job through LinkedIn
- 89% of recruiters report having hired someone through LinkedIn

This guide is designed to help you identify the best way to leverage LinkedIn, to build a relevant network, and find internship and job opportunities.

#### Optimize Your LinkedIn Profile

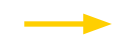

 Think of your LinkedIn profile as your online resume and professional presence. It is important to keep it current so when you make new connections on LinkedIn, viewers are accurately reminded of your areas of interest, experience, and values.

#### DID YOU KNOW?

When you apply for a job or internship on LinkedIn, the employer receives an email notification. The following information is pulled from the applicant's LinkedIn profile and included in the email notification. It is **CRITICAL** that this information match what is submitted in the job application:

- Candidate's Name should match the name on your resume
- Headline beneath candidate's name
- Current Employment Job Title(s)
- Past Employment Job Titles
- Education
- # of Recommendations

LE MOYNE

Greatness meets Goodness®

- # of Connections see below for building this number effectively
- Contact information e-mail address and phone number should be up-to-date

**Office of Career Advising and Development** Reilly Hall 342 careers@lemoyne.edu | (315) 445-4185 | 1DD @lmcDolphinsWork **ii Handshake** lemoyne.joinhandshake.com

Employers review this brief information to decide whether to investigate a candidate further. Consider the following guidelines for optimizing your profile:

- **Craft your headline carefully** by using keywords and position titles. This is what the employer sees first beneath your name—and you want to make sure it shows an immediate match. By default, LinkedIn displays your current position and company. Update your title to include relevant keywords to match the types of positions to which you are applying.
- **Use descriptive job titles** for past and current employment. Avoid generic titles such as intern, work-study student worker or student assistant. For example, if you work in the Career Advising office, list your title as "Career Advising Student Worker" vs. just "Student Worker".
- **Ask for recommendations** from previous supervisors, co-workers, professors, coaches, and others who know you well academically or professionally. You can give recommendations to others, too, and they may then recommend you in turn.
- **Add examples** to your profile, including writing samples, video(s), presentations, flyers, etc. (from your coursework, campus involvement, or job/internship). Provide links to career-related blogs or other social media feeds.
- **Treat your summary as valuable real estate.** You have 2,000 characters to connect the dots of your experience and tell your story. Unlike a resume, it is a first-person narrative – make it interesting to read. Consider these questions: Who is your audience? What will motivate them to want to learn more about you? To consider you for an interview? What examples and quantifiable results can you use to demonstrate your points.
- **Customize your URL.** Put your cursor over "Profile" at the top of your homepage and select "Edit Profile." Click the small wheel to the right of the URL link under your profile photo to customize. Try using your first and last name, with no spaces. This will make it easy to include your URL on your resume and business cards.

## Build Your Network

**LE MOYNE** 

Greatness meets Goodness®

LinkedIn is only as powerful as the number of people in your network. Set a goal of 100 connections to start your LinkedIn networking, and then add a few additions each week. LinkedIn will offer relevant contact suggestions.

• **Connect with Alums:** If you have Le Moyne College listed under Education on your profile, you will see "See Alumni" on the Le Moyne LinkedIn page -- filter results based on keywords that may appear anywhere on their profile (including past experiences), years of attendance, location, current employer, functional area, area of study, skills, and degrees of separation.

> **Office of Career Advising and Development** Reilly Hall 342 careers@lemoyne.edu | (315) 445-4185 | **[[DO**] @lmcDolphinsWork **ii Handshake** lemoyne.joinhandshake.com

# Leveraging LinkedIn

• Be sure to send a message along with your invitation to connect with alums to increase the chances of them accepting your request and responding. You can omit the signature, because by default the e-mail they receive already includes that information.

#### EXAMPLE: **"Dear First Name, I see that you graduated from Le Moyne and I'm a sophomore there studying Psychology. I would be excited to hear more about your work with X company. Do you have some time to talk about your experience?"**

- **Join Groups and Professional Associations** in your industry of interest, national chapters of organizations you are involved with, and community groups. It is a quick way to build your network and enhance your profile. You can listen in on career-related group conversations, ask questions, and identify people with whom to connect.
- **Follow Companies, Influencers, and Industry Leaders** to follow news and gain insight
	- Influencers: 10 Must-Know LinkedIn Influencers
- **Advanced Search:** Click in the search box and scroll down to "Search for People with Filters" to locate professionals by city, position, organization, college, etc. (NOTE: Your free account has a limited number of searches.)
- **Use Discretion when Accepting Invitations.** Be wary of people wanting to connect without a profile picture. Avoid invitations from complete strangers, unless there is a recognized thread of connection.
- **Follow-up after Connecting.** Alums are usually willing to help students with informational interviews about their career journeys, questions about organizations in which they work, advice on resumes, etc. Once you're connected, you can send them a direct message through LinkedIn.

#### Apply for Jobs on LinkedIn

LE MOYNE

Greatness meets Goodness®

Use LinkedInJobs to setup preferences for your job search including location, seniority, organization size, industry and job function. You can also search by zip code or keyword, and it will automatically indicate if you have connections at the organization.

- Read the position announcement CAREFULLY
- Keep in mind that you only need to meet 70% of the requirements to be considered for the position – especially if you meet the top three requirements
- Include a resume and cover letter tailored to the job
- After applying, reach out to the employer who posted the job on LinkedIn to share your interest in the role and let them know you applied

**Office of Career Advising and Development** Reilly Hall 342 careers@lemoyne.edu | (315) 445-4185 | **[[DO**] @lmcDolphinsWork **ii Handshake** lemoyne.joinhandshake.com

#### Do I need a LinkedIn Premium Account?

A Basic LinkedIn account is free and recommended for students seeking part-time or internship positions. The Premium Job Seeker plan on LinkedIn may prove beneficial to students and alums seeking full time employment. For more information, please visit premium.linkedin.com.

## What about the Mobile Apps?

LinkedIn has mobile apps for the general system as well as a dedicated ones just for job seekers and students. The technology and offerings are developing so quickly that it is difficult to provide guidance. We suggest that you review the apps and decide which mode you prefer; the desktop site or mobile apps.

## Elements of a Complete LinkedIn Profile

**PHOTO:** It doesn't have to be fancy just a simple shot in front of a plain background. And don't forget to smile!

**HEADLINE:** A short, memorable, professional slogan. Should capture who you are now and what you're looking for.

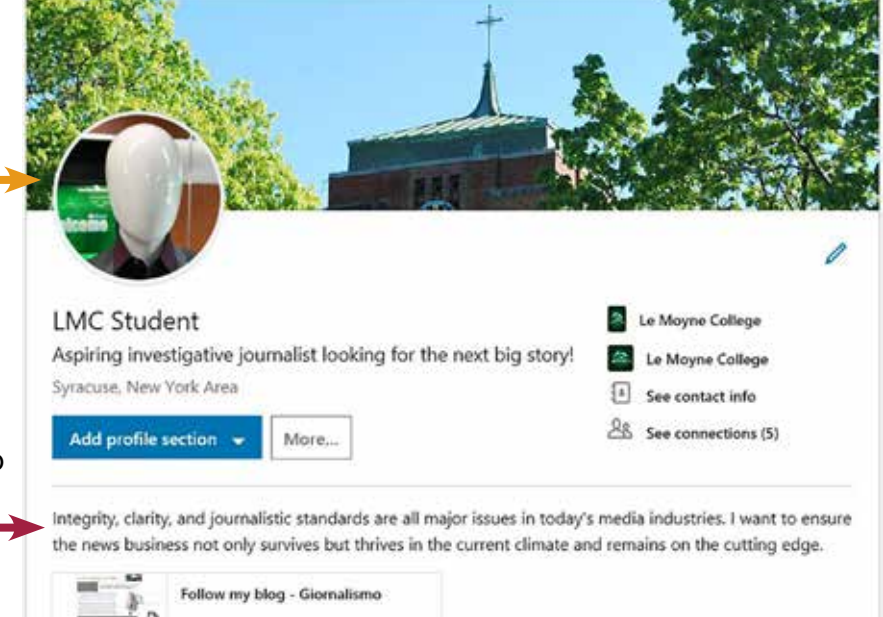

**Office of Career Advising and Development** Reilly Hall 342 careers@lemoyne.edu | (315) 445-4185 | **[[DO**] @lmcDolphinsWork **ii Handshake** lemoyne.joinhandshake.com

LE MOYNE Greatness meets Goodness®

## Leveraging LinkedIn

#### **EXPERIENCE:** List the jobs you've held and things you accomplished at each.

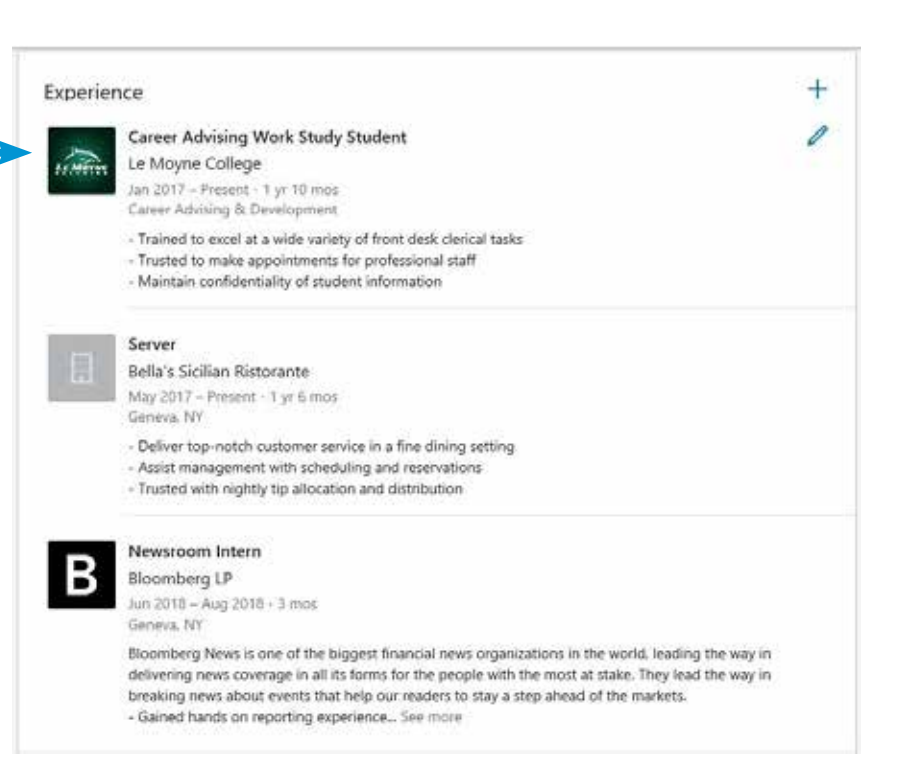

**EDUCATION:** Include colleges you've attended, major/minor, study abroad, research, etc. You can upload media here.

**LE MOYNE** 

Greatness meets Goodness®

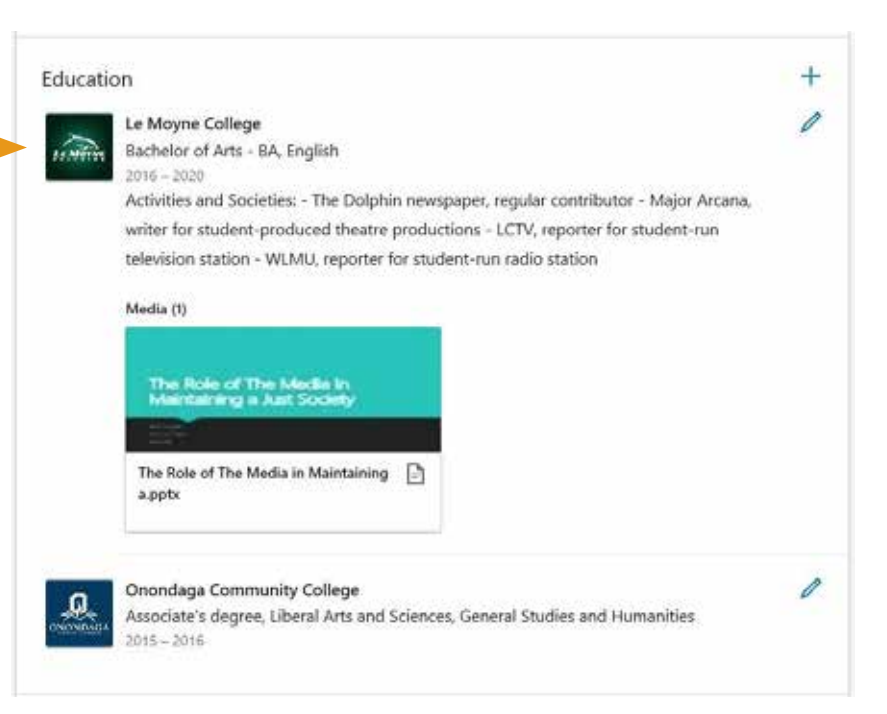

**Office of Career Advising and Development** Reilly Hall 342 careers@lemoyne.edu | (315) 445-4185 | 1DD @lmcDolphinsWork **ii Handshake** lemoyne.joinhandshake.com

# Leveraging LinkedIn

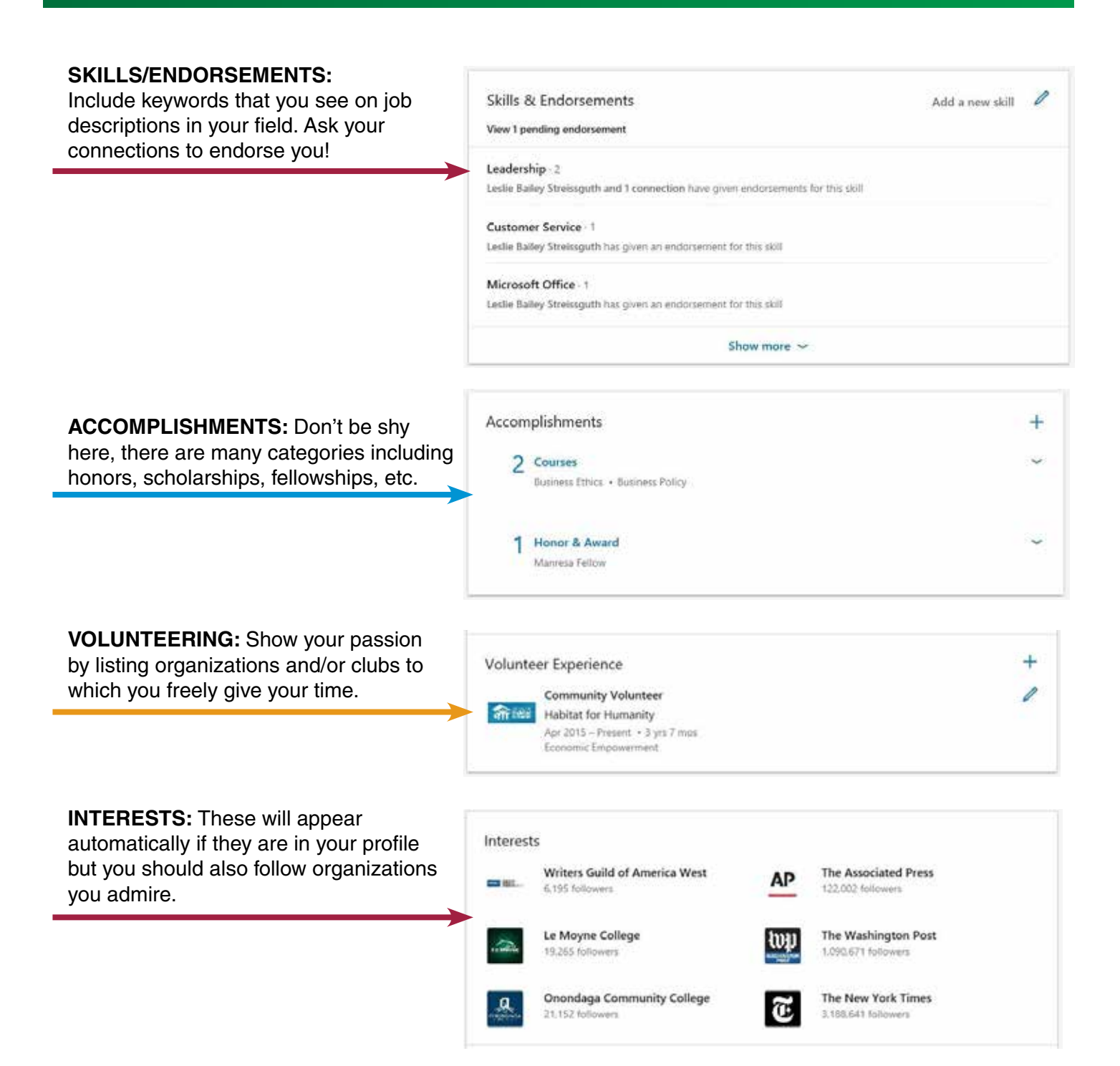

**Office of Career Advising and Development** Reilly Hall 342 careers@lemoyne.edu | (315) 445-4185 | **[1] O** @lmcDolphinsWork **ii Handshake** lemoyne.joinhandshake.com

**LE MOYNE** Greatness meets Goodness®